学振助一第1028号 令 和 2 年 3 月 1 日

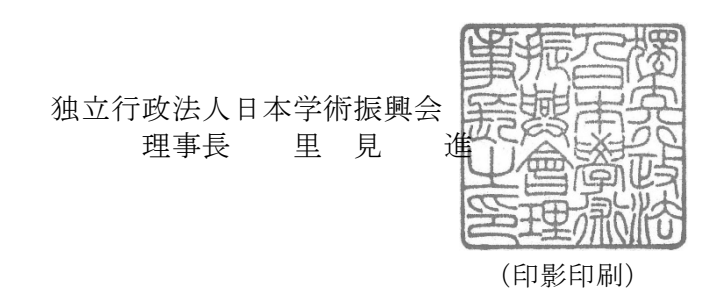

令和2(2020)年度科学研究費助成事業(研究活動スタート支援)の 公募について(通知)

このことについて、「令和2(2020)年度科学研究費助成事業-科研費-公募要領(研究活 動スタート支援)」(以下「公募要領」という。)により公募します。

 ついては、貴職から関係者に周知するとともに、貴研究機関において応募者がいる場合に は、公募要領「Ⅵ 研究機関の方へ」の内容に従い、応募に係る手続等必要な事務を行って ください。

 なお、本公募は、審査のための準備を早期に進め、できるだけ早く研究を開始できるよう にするため、令和2(2020)年度予算成立前に始めるものです。したがって、予算の状況によ っては、今後、措置する財源、内容等に変更があり得ることをあらかじめ御承知おきくださ い。

また、下記の点についても御留意ください。

記

- ・公募要領は次のホームページからダウンロードしてください。 日本学術振興会科学研究費助成事業ホームページ URL:https://www.jsps.go.jp/j-grantsinaid/index.html
- ・「体制整備等自己評価チェックリスト」及び「研究不正行為チェックリスト」を平成31 (2019)年4月以降において提出していない場合は、令和2(2020)年5月11日(月)まで に府省共通研究開発管理システム(e-Rad)を使用して提出してください。両チェックリ ストの提出がない研究機関に所属する研究者に対しては、交付決定を行いませんので、手 続に遺漏のないよう御留意ください。
- ・科研費電子申請システムは、3月27日(金)の利用開始を予定しています。なお、応募 者が e-Rad のID・パスワードを取得した時期等により科研費電子申請システムの利用開 始日が異なりますので、公募要領別冊「応募書類の様式・記入要領」の「Web 入力開始ス ケジュール」を確認してください。

・今回の公募要領における前年度からの主な変更点は別紙1のとおりですので、貴職から関 係者に周知してください。

以上

(本件担当) 独立行政法人日本学術振興会 研究事業部 研究助成第一課 総務企画係 〒102-0083 東京都千代田区麹町5-3-1 麹町ビジネスセンター TEL 03-3263-0976, 0980, 1041

別紙1

<令和2(2020)年度公募における主な変更点>

- (1)研究活動スタート支援と他研究種目との重複受給制限を緩和しま した。
- (2)昨年度公募(平成31(2019)年度公募)から研究計画調書にお ける「研究業績」欄を「応募者の研究遂行能力及び研究環境」 欄に変更したことについて、変更の趣旨等が必ずしも十分に浸 透しなかったことを踏まえ、「応募者の研究遂行能力及び研究 環境」欄において、適切な研究業績を応募者が選択し記載する ことが可能であることなど、変更等の趣旨を改めて明確にしま した。
- (3)科研費の審査は、科研費に採択された研究者の方々に支えられて いますので、引き続き審査への積極的な協力をいただきたい旨に ついて明記しました。
- (4)従来、書面による作成・提出を求めていた「科学研究費助成事業 (研究活動スタート支援)の応募資格に係る経緯説明書」につい て、科研費電子申請システムを利用して作成・提出することとし ました。(別紙2参照)

## 「研究活動スタート支援の応募資格に係る経緯説明書」について

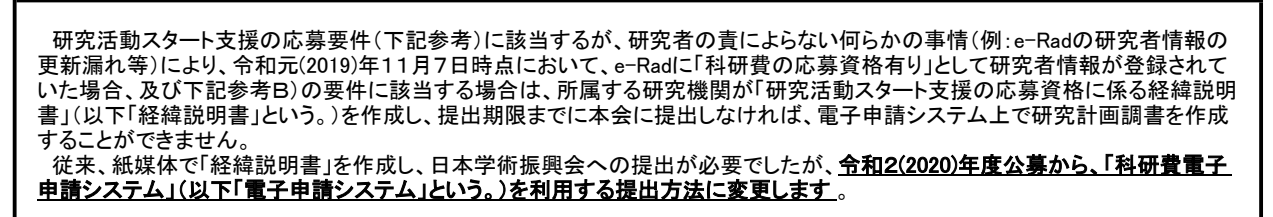

## (参考)令和2(2020)年度研究活動スタート支援 応募要件

 A)文部科学省及び日本学術振興会が令和元(2019)年9月に公募を行った研究種目の応募締切日(令和元(2019)年11月7日) の翌日以降に科学研究費助成事業の応募資格を得たため、当該研究種目に応募できなかった者 B)令和元(2019)年度に産前産後の休暇又は育児休業を取得していたため、文部科学省及び日本学術振興会が令和元(2019) 年9月に公募を行った研究種目に応募できなかった者

以下の内容は経緯説明書提出方法の概要となります。詳細は下記URLより、電子申請システムの「操作手引」を御確認ください。 https://www-shinsei.jsps.go.jp/kaken/index.html

## 経緯説明書の作成(画面イメージ)

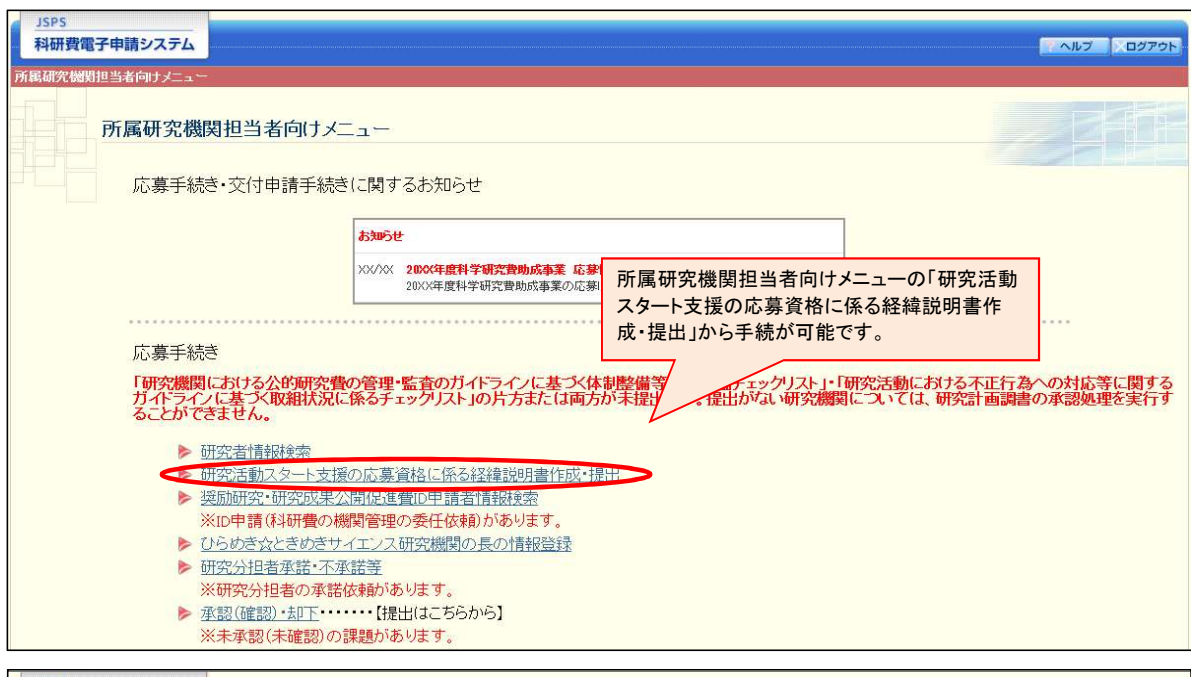

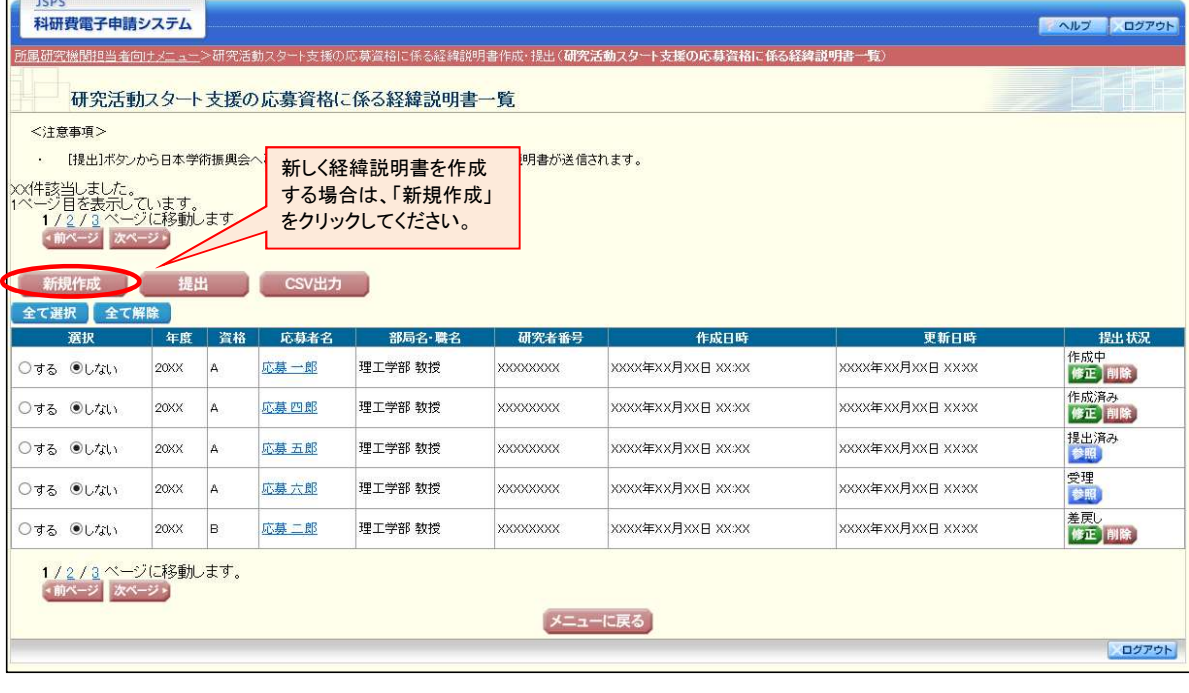

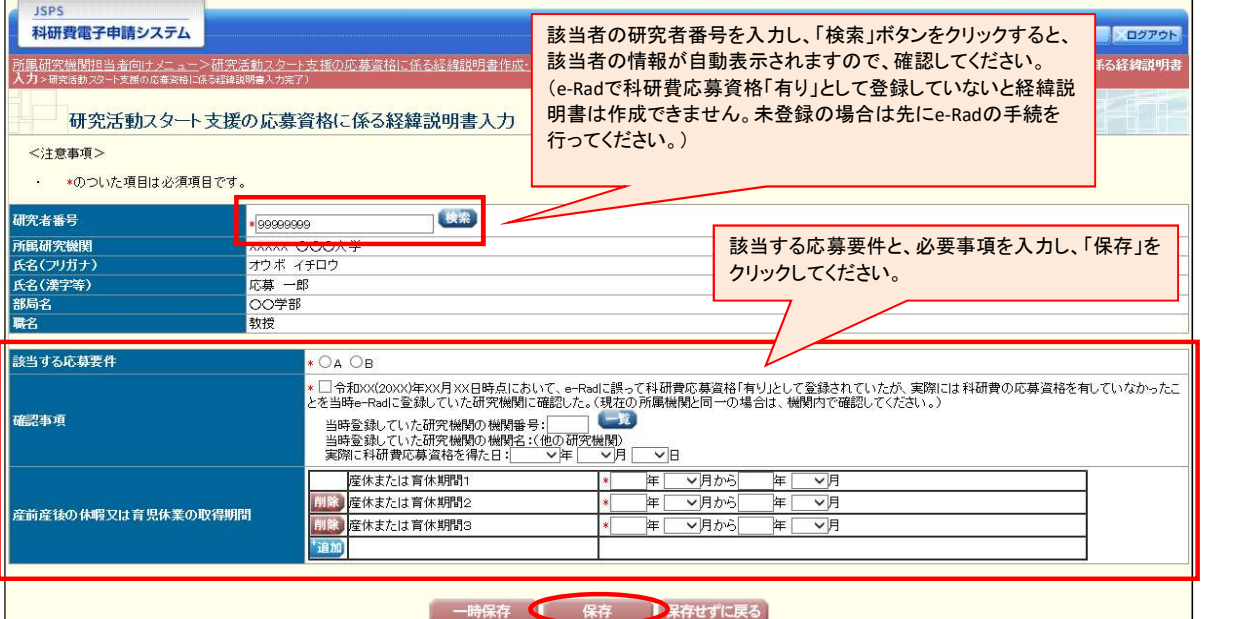

応募要件を満たさない者が、経緯説明書を提出することにより研究活動スタート支援への応募資格が与えられるという趣旨ではありませ ん。必ず「確認事項」又は「産前産後の休暇又は育児休業の取得期間」を確認し、該当者が応募要件を満たすことを確認した上で経緯説 明書の提出を行ってください。

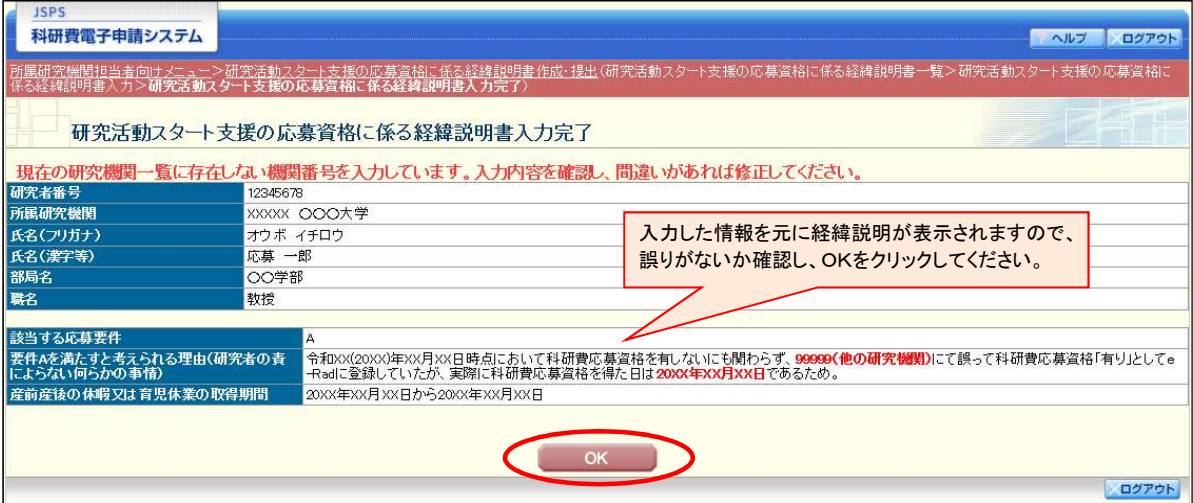

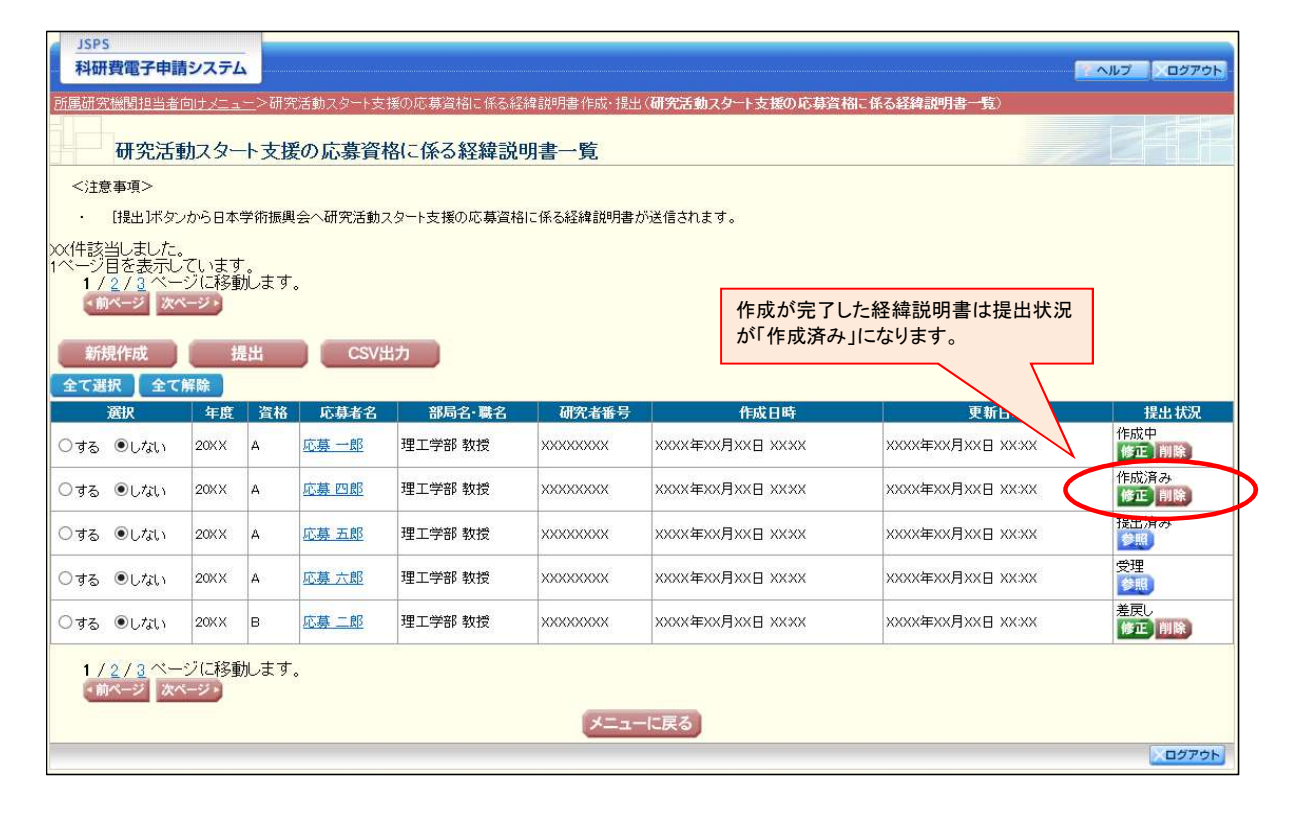

経緯説明書の提出(画面イメージ)

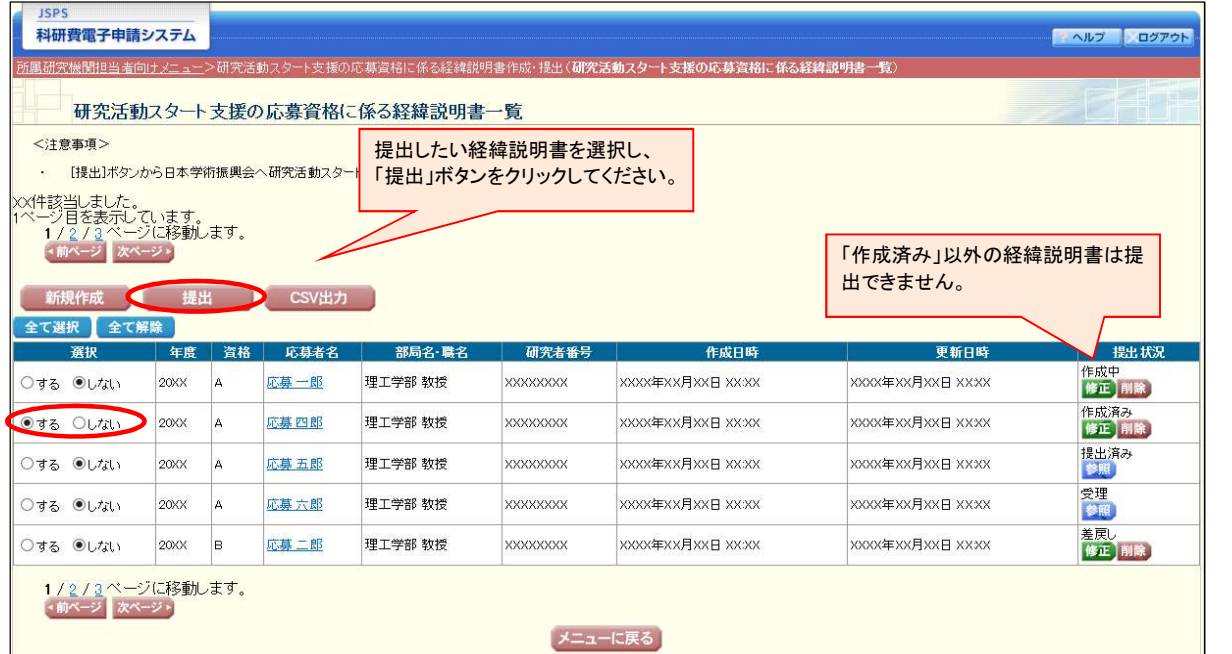

## **ISPS** おいる。<br>科研費電子申請システム イベルブ スログアウト 。<br><mark>最研究機関担当者向けメニュー</mark>ン研究活動ス<u>タート支援の応募資格に係る経緯説明書作成・提出</u>(研究活動スタート支援の応募資格に係る経緯説明書一覧>**研究活動スタート支援の応募資格に係る経緯説明書** 研究活動スタート支援の応募資格に係る経緯説明書提出 「OK」をクリックすること 以下の研究活動スタート支援の応募資格に係る経緯説明書を提出します。よろしければ、[OK]ボタノを<mark>で提出が完了します。</mark> 年度<br>20XX | 資格 | 応募者名 部局名·職名 | 研究者番号<br>|XXXXXXXX 更新日時 理工学部 教授 **XXXX**<br>XXXXX年XX月XX日 XXXX 応募一郎 **XXXX年XX足** Ta  $\overline{X}$ 応募四郎 **20XX** A 理工学部 教授 **XXXXXXXXX** XXXX年XX月XX日 XXXX  $\overline{\phantom{a}}$  ok トャンセル

一度提出すると、所属研究機関担当者は当該経緯説明書を修正できなくなります。また、内容に不備がある場合、経緯説明書を受理し ませんので、提出前に誤りがないかよく確認してください。

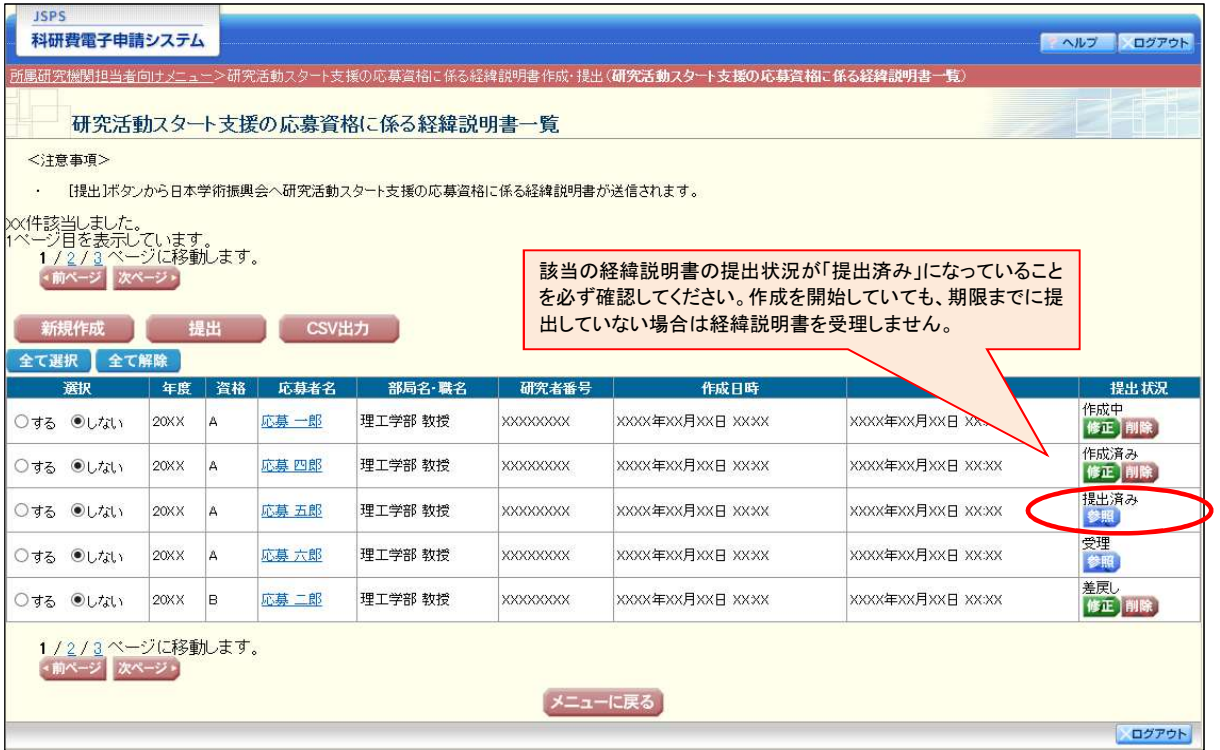

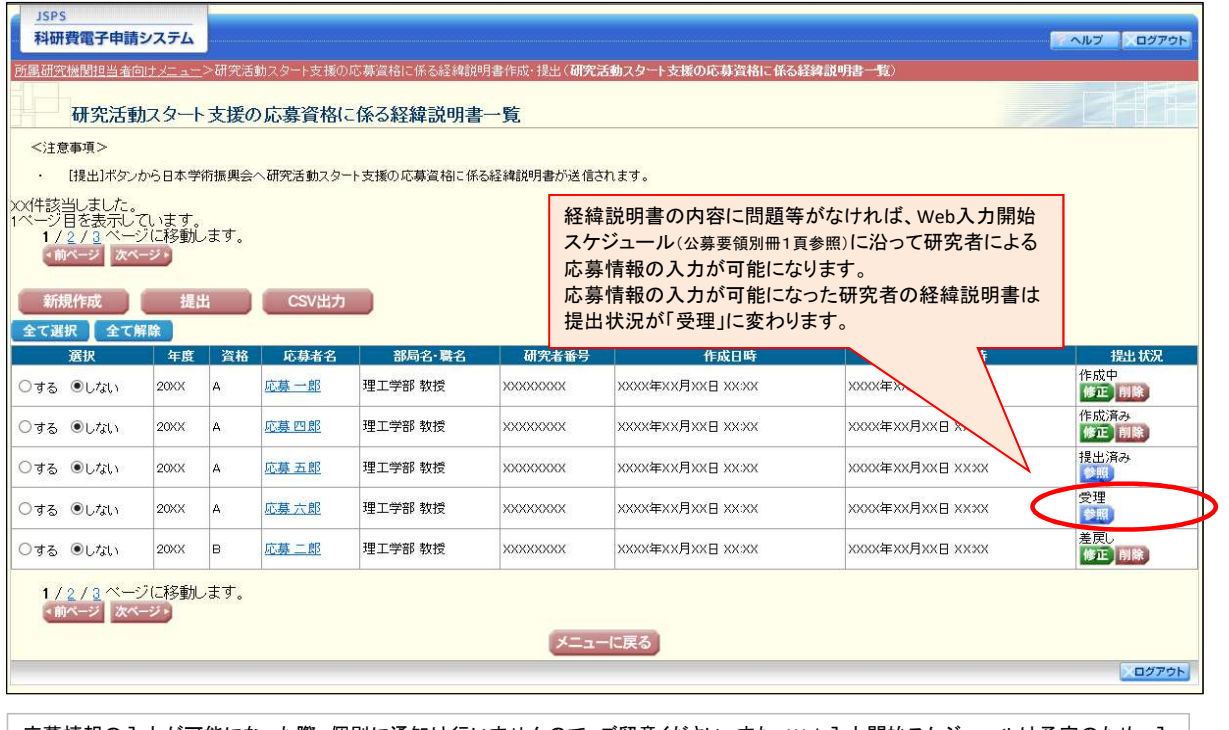

応募情報の入力が可能になった際、個別に通知は行いませんので、ご留意ください。また、Web入力開始スケジュールは予定のため、入 力可能日が前後する場合があります。研究者によるWeb入力が可能かどうかは、経緯説明書の提出状況をよく確認してください。